# Kısa Çalıştırma Talimatları Deltabar PMD78B

Fark basınç ölçümü Ethernet-APL'li PROFINET

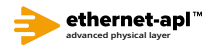

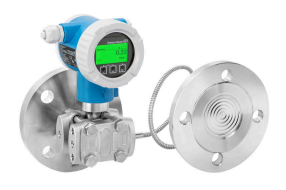

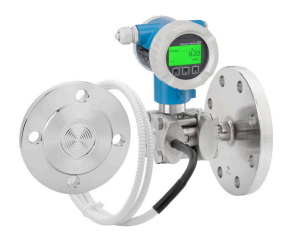

Bu talimatlar Özet Kullanım Talimatlarıdır, cihaza ilişkin Kullanım Talimatlarının yerine geçmezler.

Detaylı bilgiler Kullanım Talimatlarında ve diğer dokümantasyonda verilmiştir.

Tüm cihaz versiyonları için kaynak:

- Internet: www.endress.com/deviceviewer
- Akıllı telefon/tablet: Endress+Hauser Operations uygulaması

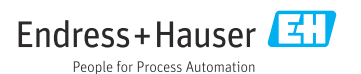

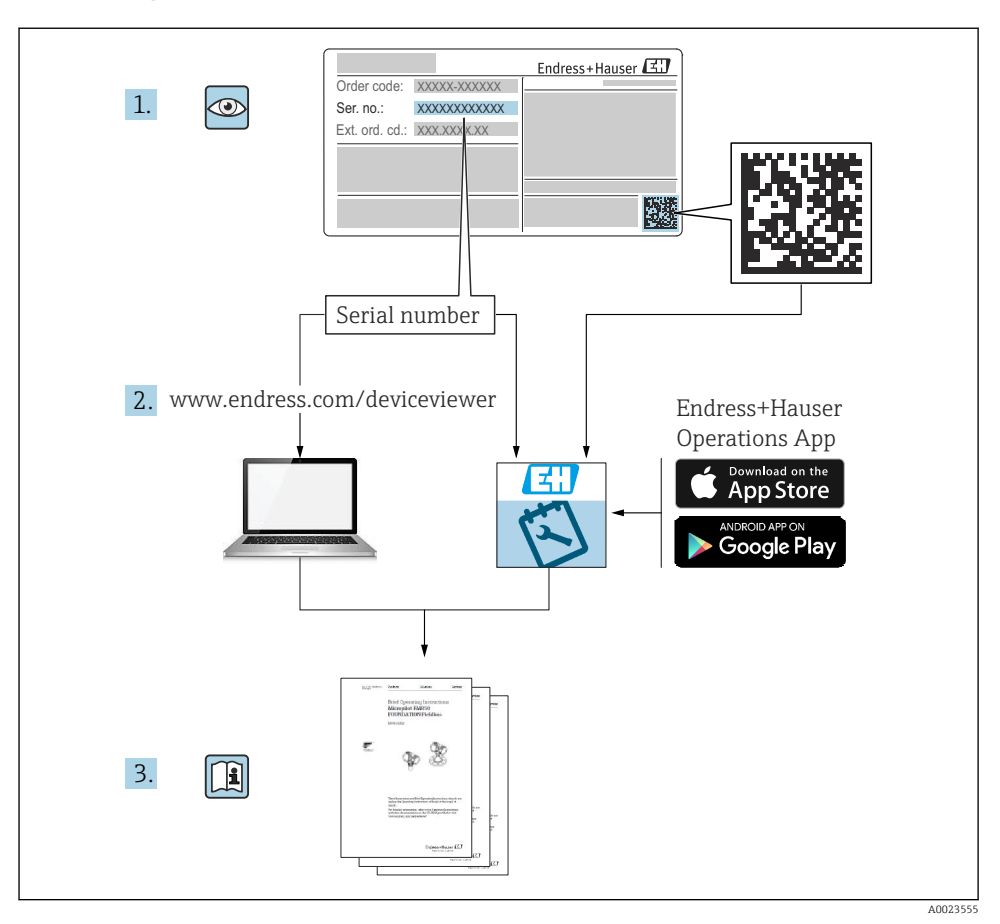

# 1 İlgili dokümanlar

# 2 Bu doküman hakkında

# 2.1 Dokümanın fonksiyonu

Özet Kullanım Talimatları, teslimatın kabul edilmesinden ilk devreye almaya kadar gereken tüm temel bilgileri içerir.

# 2.2 Semboller

## 2.2.1 Güvenlik sembolleri

**A** TEHLİKE

Bu sembol sizi tehlikeli bir durum konusunda uyarır. Bu durumun giderilememesi, ciddi veya ölümcül yaralanma ile sonuçlanacaktır.

#### **UYARI**

Bu sembol sizi tehlikeli bir durum konusunda uyarır. Bu durumun önlenememesi ciddi veya ölümcül yaralanmalar ile sonuçlanabilir.

#### **A** DİKKAT

Bu sembol sizi tehlikeli bir durum konusunda uyarır. Bu durumun önlenememesi küçük veya orta ölçekli yaralanmalar ile sonuçlanabilir.

#### **DUYURU**

Bu sembol kişisel yaralanma ile sonuçlanmayan prosedürler veya diğer gerçekler ile ilgili bilgiler içerir.

### 2.2.2 Elektrik sembolleri

#### Topraklama bağlantısı:

Topraklama sistemine bağlantı için terminal.

#### 2.2.3 Belirli bilgi tipleri için semboller

#### İzin verilen:  $\nabla$

İzin verilen prosedürler, süreçler veya işlemler.

#### Yasak: X

Yasak olan prosedürler, süreçler veya işlemler.

#### Ek bilgiler: **Fl**

Dokümantasyon referansı:

Sayfa referansı:

Adım serisi: 1., 2., 3.

Belirli bir adımın sonucu:

#### 2.2.4 Grafiklerdeki semboller

#### 1, 2, 3 ... Madde numaraları

Adım serisi: 1., 2., 3.

#### A, B, C, ... görünümleri

#### 2.2.5 Cihaz üzerindeki semboller

#### Güvenlik talimatları:  $\Lambda \rightarrow \mathbb{R}$

İlgili Kullanım Talimatları içerisinde bulunan güvenlik talimatlarına uyun.

# 2.3 Kayıtlı ticari markalar

#### PROFINET®

PROFIBUS User Organization, Karlsruhe, Germany'nin kayıtlı ticari markasıdır

# 3 Temel güvenlik talimatları

# 3.1 Personel için gereksinimler

Kurulum, devreye alma, hata teşhisi ve bakım personeli şu gereksinimleri karşılamalıdır:

- ‣ Eğitimli kalifiye uzmanlar, bu işlev ve görev için gereken niteliklere ve ehliyete sahip olmalıdır
- ‣ Tesis sahibi/operatörü tarafından yetkilendirilmiş olmalıdır
- ‣ Ulusal yasal düzenlemeleri bilmelidir
- ‣ Çalışmaya başlamadan önce uzman personel, Kullanım Talimatları ve diğer dokümantasyonlardaki talimatların yanı sıra sertifikalarda (uygulamaya bağlı olarak) yazan bilgileri okumuş ve anlamış olmalıdır
- ‣ Talimatlar etmeli ve şartlara uymalıdır

Operasyon personeli şu gereksinimleri karşılamalıdır:

- ‣ Tesisin sahibi-operatörü tarafından yetkilendirilmiş ve gerekli eğitim sağlanmış olmalıdır
- ‣ Bu Kullanım Talimatlarındaki talimatlara uymalıdır

# 3.2 Kullanım amacı

Deltabar basınç, akış, seviye ve fark basınç ölçümü için kullanılan bir fark basınç transmiteridir.

## 3.2.1 Hatalı kullanım

Üretici hatalı veya amaç dışı kullanım nedeniyle oluşan hasardan sorumlu değildir.

Sınırdaki durumların belirlenmesi:

‣ Belirli akışkanlar ve temizlik amaçlı akışkanlar için Endress+Hauser akışkanla ıslanan malzemeler için korozyon direncinin doğrulanması konusundan yardımcı olmaktan mutluluk duyacaktır, ancak bu konuda herhangi bir garanti veya sorumluluk kabul etmez.

# 3.3 İş yeri güvenliği

Cihaz üzerinde ve cihaz ile çalışırken:

- ‣ Ulusal yasal düzenlemelere uygun kişisel koruyucu ekipman giyin.
- ‣ Cihazı bağlamadan önce besleme voltajını kesin.

# 3.4 Çalışma güvenliği

Yaralanma tehlikesi!

- ‣ Cihaz yalnızca hata bulunmayan, uygun teknik koşullarda çalıştırılmalıdır.
- ‣ Cihazın parazit olmadan çalıştırılmasından operatör sorumludur.

### Cihaz üzerindeki değişiklikler

Cihaz üzerinde izin verilmeyen modifikasyonların yapılması yasaktır ve öngörülemeyen tehlikelere neden olabilir:

‣ Buna rağmen modifikasyon yapmak gerekiyorsa Endress+Hauser'e danışın.

### Onarım

Sürekli iş güvenliği ve güvenilirlik için:

- ‣ Cihazın onarımını sadece açıkça izin verildiği durumlarda gerçekleştirin.
- ‣ Elektrikli cihazların onarımıyla ilgili federal/ulusal düzenlemelere göre hareket edin.
- ‣ Sadece Endress+Hauser'den temin edilmiş yedek parçaları ve aksesuarları kullanın.

### Tehlikeli bölge

Cihaz onay gerektiren bir alanda (örn. patlama koruması, basınçlı ekipman güvenliği) kullanıldığında can ve mal kaybı tehlikesini ortadan kaldırmak için:

- ‣ İsim plakasını kontrol ederek sipariş edilen cihazın onay gerektiren bölgede kullanılıp kullanılamayacağına bakın.
- ‣ Bu talimatlarla birlikte verilen ek dokümantasyondaki teknik özelliklere uygun hareket edilmelidir.

# 3.5 Ürün güvenliği

Bu cihaz en güncel güvenlik gereksinimlerini karşılamak üzere yüksek mühendislik uygulamalarına uygun şekilde tasarlanmış, test edilmiş ve fabrikadan çalıştırması güvenli olacak şekilde teslim edilmiştir.

Genel güvenlik standartlarını ve kanuni gereksinimleri karşılar. Ayrıca cihaza özel AB Uygunluk Beyanı içerisinde listelenen EC direktiflerine de uygundur. Endress+Hauser bu cihaza CE işareti koyarak onaylar.

# 3.6 IT güvenliği

Endress+Hauser sadece cihazın Kullanım Talimatlarında açıklanan şekilde kurulması ve kullanılması durumunda garanti verir. Cihaz üzerinde ayarların yanlışlıkla değiştirilmesini engelleyen güvenlik mekanizmaları mevcuttur. Kullanıcı, cihazın ve cihazın veri aktarımının güvenliğini sağlamak üzere tasarlanmış ve şirketinin güvenlik standartlarına uygun Bilişim Teknolojisi (IT) güvenlik önlemlerini alınmasından kendisi sorumludur.

# 3.7 Cihaza özel IT güvenliği

Cihaz, operatörün koruyucu önlemlerini destekleyen özel fonksiyonlar sunar. Bu fonksiyonlar kullanıcı tarafından yapılandırılabilir ve doğru kullanıldığında daha yüksek çalışma güvenliğini garanti eder. En önemli fonksiyonlar için bir genel bakış bir sonraki bölümde verilmiştir:

- Donanım yazma koruma sivici ile yazma koruması
- Kullanıcı rolünü değiştirmek için erişim kodu (Ekran, Bluetooth veya FieldCare, DeviceCare, Varlık Yönetimi Araçları (ör. AMS, PDM ve web sunucusu) ile çalıştırma için geçerlidir)

## 3.7.1 Bir şifre ile erişim koruması

Cihazın parametrelerine yazma erişimini korumak için farklı şifreler mevcuttur.

Lokal ekran, Web tarayıcı veya çalıştırma aracı (örn. FieldCare, DeviceCare) ile cihazın parametrelerine yazma erişimini koruyun. Erişim yetkisi, kullanıcıya özel bir erişim kodu kullanılarak açıkça düzenlenir.

### Kullanıcıya özel erişim kodu

Lokal ekran, Web tarayıcı veya çalıştırma aracı (örn. FieldCare, DeviceCare) ile cihazın parametrelerine yazma erişimi düzenlenebilir, kullanıcıya özel bir erişim kodu ile korunabilir.

### Şifrelerin kullanımı hakkında genel notlar

- Devreye alma sırasında, cihaz fabrikadan teslim edildiğinde kullanılan erişim kodunu değiştirin
- Erişim kodunu tanımlarken ve yönetirken güvenli bir şifre oluşturulması ile ilgili genel kurallara uyun
- Kullanıcı erişim kodunun yönetimi ve kodun dikkatli şekilde kullanılmasından sorumludur

### 3.7.2 Web sunucusu ile erişim

Entegre web sunucusu sayesinde, cihaz bir web tarayıcı ve Ethernet-APL bağlantısına sahip Profinet ile çalıştırılabilir ve yapılandırılabilir. Ölçülen değerlere ek olarak, cihaza ait durum bilgileri de görüntülenir ve kullanıcının cihazın durumunu izlemesine imkan tanır. Dahası, cihaza ait veriler yönetilebilir ve ağ parametreleri konfigüre edilebilir.

Ethernet-APL bağlantısına sahip Profinet için ağa erişim gereklidir.

#### *Desteklenen fonksiyonlar*

Çalıştırma ünitesi (örneğin dizüstü bilgisayar gibi) ve ölçüm cihazı arasında veri değişimi:

- Parametre ayarlarını dışa aktarın (PDF dosyası, ölçüm noktası konfigürasyonu için dokümantasyon oluşturun)
- Heartbeat Teknolojisi doğrulama raporunu dışa aktarın (PDF dosyası, sadece "Heartbeat Doğrulama" uygulama paketi ile mevcuttur)
- Sistem entegrasyonu için sürücüyü (GSDML) indirin

Web sunucusu cihaz teslim edildiğinde devrededir. Web sunucusu gerektiğinde Ağ sunucusu fonskiyonu parametresi ile devreden çıkarılabilir (örn. devreye alma sonrasında).

Cihaz ve durum bilgileri oturum açma sayfasında gizlenebilir. Bu bilgilere yetkisiz erişimi engeller.

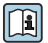

Cihaz parametreleri hakkında detaylı bilgiler:

"Cihaz Parametrelerinin Açıklaması" dokümanı

# 4 Teslimatın kabul edilmesi ve ürünün tanımlanması

# 4.1 Teslimatın kabul edilmesi

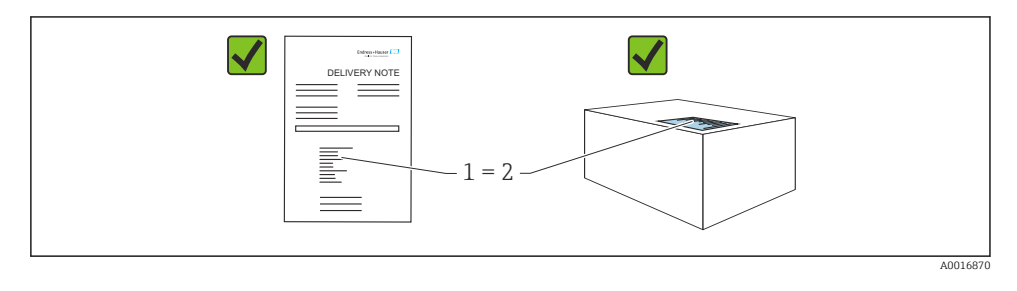

- Teslimat notu üzerindeki sipariş kodu (1) ürün etiketinde yazan sipariş koduyla aynı mı (2)?
- Ürünler hasarsız mı?
- İsim plakasındaki veriler, sipariş spesifikasyonlarıyla ve teslimat notuyla aynı mı?
- Doküman mevcut mu?
- Gerekiyorsa (bkz. isim plakası): Güvenlik talimatları (XA) verilmiş mi?

Yukarıdaki sorulardan herhangi birinin cevabı "hayır" ise lütfen Endress+Hauser ile irtibat kurun.

# 4.2 Saklama ve taşıma

#### 4.2.1 Saklama koşulları

- Orijinal ambalajı kullanın
- Cihazı temiz ve kuru koşullarda saklayın ve darbelerin neden olabileceği hasara karşı koruyun

#### Saklama sıcaklığı aralığı

Bkz. Teknik Bilgiler.

## 4.2.2 Ürünün ölçüm noktasına taşınması

## **AUYARI**

#### Hatalı nakil!

Muhafaza ve membran zarar görebilir, yaralanma riski mevcuttur!

‣ Cihazı ölçüm noktasına orijinal paketi içerisinde taşıyın.

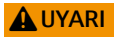

#### Hatalı nakil!

Kapiler borular zarar görebilir, yaralanma riski mevcuttur!

‣ Diyafram hücrelerinin taşınması için kapiler borular kullanılmamalıdır.

# 5 Montaj

## DUYURU

#### Hatalı taşınırsa cihaz hasar görebilir!

 $\triangleright$  Vidaların parça numarası (1) ile çıkarılmasına hiçbir durumda izin verilmez ve bu qarantiyi geçersiz kılar.

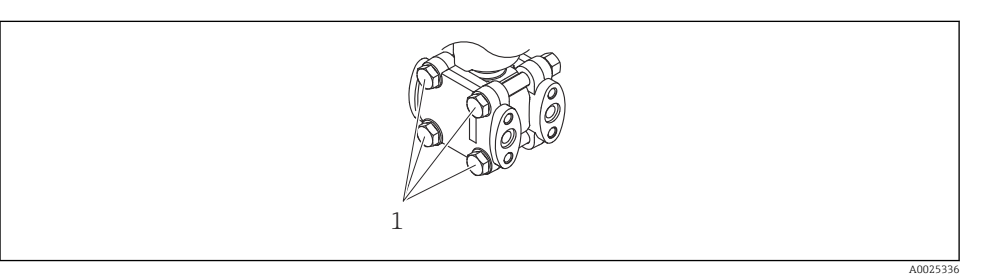

# 5.1 Montaj gereksinimleri

#### 5.1.1 Genel talimatlar

- Membrana sert ve/veya sivri nesnelerle dokunmayın veya temizlemeyin.
- Kurulumun hemen öncesine kadar membran korumasını çıkarmayın.

Muhafazanın kapağını ve kablo girişlerini her zaman kuvvetle sıkıştırın.

- 1. Kablo girişlerini birbirinin aksi yönde sıkıştırın.
- 2. Kavrama somununu sıkıştırın.

#### 5.1.2 Kurulum talimatları

- Lokal ekranda en iyi okunabilirliği sağlamak için muhafazayı ve lokal ekranı ayarlayın
- Endress+Hauser cihazı borulara veya duvarlara monte etmek için bir montaj braketi sunar
- Membranda birikme veya tıkanma beklenen yerlerde flanşlar, flanş contaları ve yassı contalar için yıkama halkaları kullanın
	- Yıkama halkası proses bağlantısı ile flanş, flanş contası veya yassı conta arasına kelepçelenir
	- Yanlarda bulunan iki yıkama deliğiyle membran önündeki malzeme birikmesi yıkanabilir ve basınç odası havalandırılabilir
- İçinde katı parçacıklar bulunan ürünlerin (ör. kirli sıvılar) ölçümünü yaparken, sedimentlerin yakalanıp temizlenmesi için seperatörler ve tahliye valfleri yerleştirmek yarar sağlar
- Devreye alma, kurulum ve bakım işlemleri prosesi kesintiye uğratmadan bir valf manifold yardımıyla kolayca yapılabilir
- Cihazı monte ederken, elektrik bağlantısını yaparken ve çalışma esnasında nem muhafazanın içerisine girmemelidir
- Nemin girmesini mümkün olduğunca engellemek için kablo ve fişi mümkün olduğunca aşağı doğru yönlendirin (örn. yağmur suyu veya yoğuşma)

## 5.1.3 Diyafram hücre bulunan cihazlar için kurulum talimatları

## DUYURU

### Hatalı taşıma!

Cihazda hasar!

- ‣ Diyafram hücre ve basınç transmiteri diyafram hücre doldurma akışkanı ile doldurulmuş kapalı, kalibre edilmiş bir sistem oluşturur. Doldurma akışkanı için kesinlikle deliklerden birini açmayın.
- ‣ Kılcal borunun bükülmesini engellemek için gerginlik alma sağlayın (bükme yarıçapı ≥ 100 mm (3,94 in)).
- ‣ Diyafram hücrelerinin taşınması için kapiler borular kullanılmamalıdır.
- ‣ Doldurma akışkanı uygulama sınırlarına uyun.

## Genel bilgiler

Diyafram hücreleri ve kapiler borular içeren cihazlarda ölçüm hücresini seçerken kapiler borulardaki dolum sıvısı sütununda hidrostatik basınçtan kaynaklanan sıfır noktası kayması dikkate alınmalıdır. Gerekirse sıfırlama ayarı gerçekleştirin. Küçük bir ölçüm aralığına sahip bir ölçüm hücresi seçilirse bir pozisyon ayarı, ölçüm hücresinin aralık dışına çıkmasına neden olabilir (doldurma akışkanındaki sıvı sütununun yönlendirmesi sonucu oluşan sıfır noktası ofseti nedeniyle pozisyon ayarı).

Kılcal borular içeren cihazların montajı için uygun bir braket (montaj braketi) kullanın.

Montaj sırasında kılcal borunun bükülmesini engellemek amacıyla kılcal boru için gerginlik alma sağlanmalıdır (kılcal boru bükme yarıcapı  $\geq 100$  mm (3,94 in)).

Kılcal boruları titreşimden etkilenmeyecek bir şekilde yerleştirin (ek basınç dalgalanmalarını önlemek için).

Kapiler boruları ısıtma veya soğutma hatlarının yakınına monte etmeyin ve bunları doğrudan güneş ışığına karşı koruyun.

Daha detaylı kurulum talimatları Applicator "[Sizing Diaphragm Seal](https://portal.endress.com/webapp/applicator10/salestool_v51867/index.html#/main/ehapplicator/directEntry.do%3FentryPoint%3DsizingDSA%26visitSource%3Dinside%26linktype%3DListLink%26linklabel%3Dgeneral_menu_engineering_sizingDsa%26undefined)" içerisinde verilmiştir.

## Vakum uygulamaları

Vakum uygulamalarında basınç transmiterini diyafram hücrenin altına monte edin. Böylece kapiler borulardaki dolum sıvısının varlığı nedeniyle diyafram hücrede ortaya çıkan ek vakum yükü önlenmiş olur.

Eğer basınç transmiteri diyafram hücrenin üzerine monte edilirse, maksimum yükseklik farkı h1'i geçmeyin. Yükseklik farkı h1 Applicator ["Sizing Diaphragm Seal"](https://portal.endress.com/webapp/applicator10/salestool_v51867/index.html#/main/ehapplicator/directEntry.do%3FentryPoint%3DsizingDSA%26visitSource%3Dinside%26linktype%3DListLink%26linklabel%3Dgeneral_menu_engineering_sizingDsa%26undefined) içerisinde gösterilir.

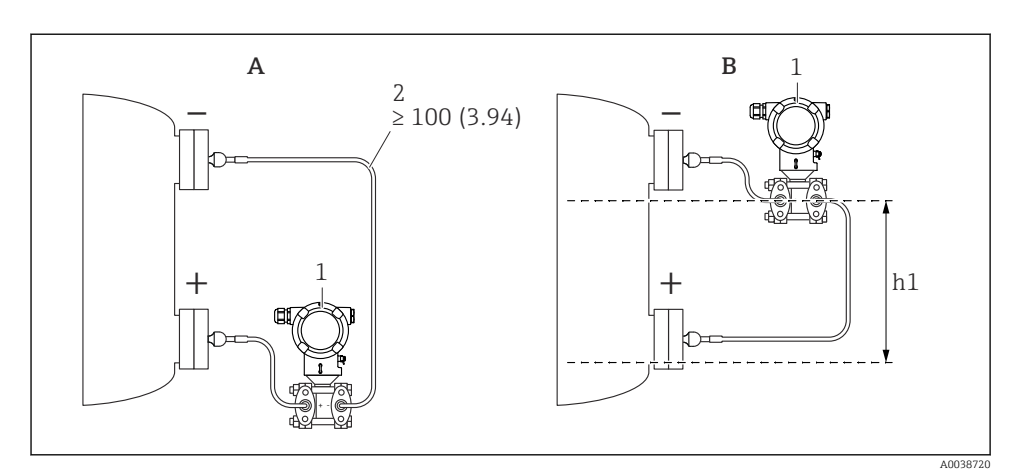

*Ölçü birimi mm (in)*

- *A Bir vakum uygulamasında tavsiye edilen kurulum*
- *B Alt diyafram hücre üzerine kurulum*
- *h1 Yükseklik farkı (Applicator "Ölçeklendirme Diyafram Hücre" içerisinde gösterilmiştir)*
- *1 Cihaz*
- *2 Bükme yarıçapı ≥ 100 mm (3,94 in). Kılcal borunun bükülmesini engellemek için gerginliğin alındığından emin olun.*

Maksimum yükseklik farkı doldurma akışkanının yoğunluğuna ve diyafram hücrede olabilecek en düşük mutlak basınca bağlıdır (boş kap).

## Temizlik hakkında bilgiler

Endress+Hauser membranın, transmiter prosesten çıkarılmadan temizlenebilmesi amacıyla bir aksesuar olarak yıkama halkaları sunar.

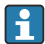

Daha fazla bilgi için: Endress+Hauser satış ofisi ile irtibata geçin.

#### 5.1.4 Basınçlı boruların kurulumu

- Basınçlı boruların döşenmesi konusunda öneriler için DIN 19210 "Akış ölçüm cihazları için fark basınçlı borulama" standardına veya eşdeğer ulusal ya da uluslararası standartlara bakın
- Basınçlı boruların dış ortama döşenmesi halinde yeterli donma koruması sağlanmalıdır, ör. boru yüzey ısıtması kullanarak
- Basınçlı borular en az %10 sabit eğimle yerleştirilmelidir

# 5.2 Cihazın montajı

### 5.2.1 Seviye ölçümü

#### Bir yanda diyafram hücre ve sıcaklık izolatörü bulunan açık tankta seviye ölçümü

- Cihazı doğrudan kap üzerine monte edin
- Negatif taraf atmosfer basıncına açıktır

#### Bir yanda diyafram hücre ve sıcaklık izolatörü bulunan kapalı tankta seviye ölçümü

- Cihazı doğrudan kap üzerine monte edin
- Boru bağlantısı her zaman negatif tarafta ve maksimum seviyenin üzerinde olmalıdır

#### Bir veya her iki yanında kapiler borulu diyafram hücre bulunan kapalı tankta seviye ölçümü

Cihaz alt diyafram contasının altına monte edin

Seviye ölçümü sadece alt diyafram hücrenin üst kenarı ile üst diyafram hücrenin alt kenarı arasında garanti edilir.

#### Bir yanda diyafram hücre ve sıcaklık izolatörü bulunan, buhar içeren kapalı tankta seviye ölçümü

- Cihazı doğrudan kap üzerine monte edin
- Boru bağlantısı her zaman negatif tarafta ve maksimum seviyenin üzerinde olmalıdır
- Kondensat tuzağı negatif tarafta basıncın sabit kalmasını sağlar
- İçinde katı parçacıklar bulunan maddelerin (örneğin kirli sıvılar) ölçümünü yaparken, sedimentlerin yakalanıp temizlenmesi için seperatörler ve tahliye valfleri yerleştirmek yarar sağlar

#### 5.2.2 Fark basınç ölçümü

#### Bir veya iki yanında kapiler boru bulunan diyafram hücrede gazlar, buharlar ve sıvılar için fark basınç ölçümü

- Kapiler borulara sahip diyafram hücrelerini üstteki veya yandaki borulara monte edin
- Vakum uygulamalarında cihazı ölçüm noktasının altına monte edin

#### 5.2.3 Muhafaza kapaklarının kapatılması

## DUYURU

#### Diş ve muhafaza kapağı kir ve birikinti nedeniyle zarar görmüş!

- ‣ Diş ve muhafaza kapağı üzerindeki kiri temizleyin (ör. kum).
- ‣ Kapağı kapatırken dirençle karşılaşırsanız dişte olabilecek kalıntıları yeniden temizleyin.

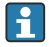

# Muhafaza dişi

Elektronik sistem ve bağlantı bölmesindeki dişler sürtünme önleyici bir kaplama ile kaplanabilir.

Muhafaza malzemelerinin tümü için aşağıdakiler geçerlidir:

Muhafaza dişlerini yağlamayın.

# 6 Elektrik bağlantısı

# 6.1 Bağlantı gereksinimleri

### 6.1.1 Potansiyel eşitlemesi

Cihazdaki koruyucu topraklama bağlanmamalıdır. Gerekirse, potansiyel eşleme hattı cihaz bağlanmadan önce cihazın dış topraklama terminaline bağlanabilir.

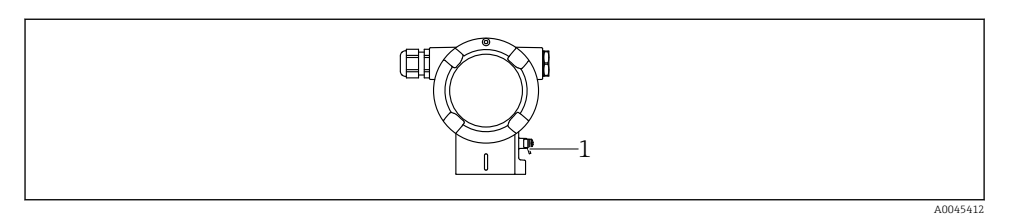

*1 Potansiyel eşleme hattını bağlamak için topraklama terminali*

## **AUYARI**

ň

#### Patlama Tehlikesi!

‣ Lütfen güvenlik talimatları için tehlikeli alanlardaki ayrı dokümantasyona bakın.

Optimum elektromanyetik uyumluluk için:

- Potansiyel eşleme hattını olabildiğince kısa tutun
- Kesit alanı en az 2,5 mm<sup>2</sup> olarak korunmalıdır (14 AWG)

# 6.2 Cihazın bağlanması

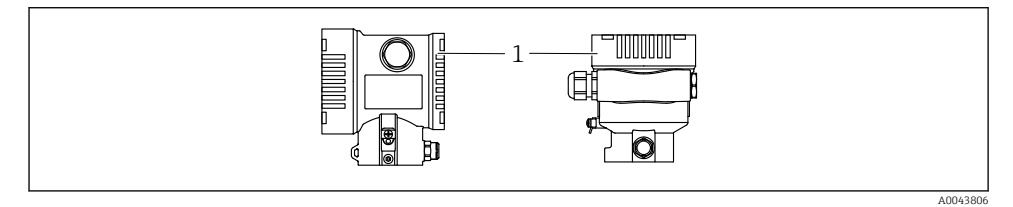

*1 Bağlantı bölmesi kapağı*

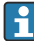

#### Muhafaza dişi

Elektronik sistem ve bağlantı bölmesindeki dişler sürtünme önleyici bir kaplama ile kaplanabilir.

Muhafaza malzemelerinin tümü için aşağıdakiler geçerlidir: Muhafaza dişlerini yağlamayın.

#### 6.2.1 Besleme voltajı

APL Güç Sınıfı A  $(9.6 \dots 15 \text{ V}_{\text{DC}} 540 \text{ mW})$ 

APL saha sivici güvenlik gereksinimlerini karşıladığından emin olmak için test edilmelidir (ör. PELV, SELV, Sınıf 2) ve ilgili protokol özelliklerine uygun olmalıdır.

### 6.2.2 Terminaller

- **•** Besleme voltajı ve dahili toprak terminali:  $0.5$  ...  $2.5$  mm<sup>2</sup> (20 ... 14 AWG)
- Dis toprak terminali:  $0.5$  ...  $4 \text{ mm}^2$  (20 ... 12 AWG)

#### 6.2.3 Kablo özelliği

- Koruyucu topraklama veya kablo kılıfı topraklaması: nominal kesit alanı > 1 mm<sup>2</sup> (17 AWG) Nominal kesit alanı 0,5 mm<sup>2</sup> (20 AWG) ile 2,5 mm<sup>2</sup> (13 AWG) arası
- Kablo dış çapı: Ø5 … 12 mm (0,2 … 0,47 in) kullanılan kablo rakoruna bağlıdır (Teknik Bilgiler'e bakın)

### Ethernet-APL bağlantılı PROFINET

APL segmentleri için referans kablo tipi şöyledir: endüstriyel haberleşme sistemi kablo tipi A, MAU tip 1 ve 3 (IEC 61158-2 içinde belirtilmiştir). Bu kablo, IEC TS 60079-47'ye göre kendinden emniyetli uygulamalara ait gereksinimleri karşılar ve ayrıca kendinden emniyetli olmayan uygulamalarda da kullanılabilir.

Diğer detaylar Ethernet-APL Mühendislik Kılavuzu (https://www.ethernet-apl.org) içinde sunulmuştur.

## 6.2.4 Aşırı voltaj koruması

#### Opsiyonel aşırı voltaj koruması olmayan cihazlar

Endress+Hauser tarafından sağlanan ekipmanlar IEC / DIN EN 61326-1 ürün standardına uygundur (Tablo 2 Endüstriyel Ortam).

IEC / DIN EN 61326-1 uyarınca geçici aşırı voltajlara karşı port tipine bağlı olarak (DC güç beslemesi, giriş/çıkış portu) farklı test seviyeleri uygulanır (IEC / DIN EN 61000-4-5 Ani Artış):

DC güç portları ve giriş / çıkış portları için test seviyesi hattan toprağa 1000 V şeklindedir

#### Opsiyonel aşırı voltaj koruması bulunan cihazlar

- Atlama voltajı: min. 400 V DC
- IEC / DIN EN 60079-14 alt bölüm 12.3 (IEC / DIN EN 60060-1 bölüm 7) uyumlu olarak test edilmiştir
- Nominal deşarj akımı: 10 kA

#### Aşırı voltaj kategorisi

Aşırı voltaj kategorisi II

### 6.2.5 Kablolama

## **AUYARI**

#### Besleme voltajı bağlanabilir!

Elektrik çarpması ve/veya patlama tehlikesi!

- ‣ Cihaz tehlikeli alanlarda kullanılacaksa, uluslararası standartlara ve Güvenlik Talimatlarındaki (XAs) teknik özelliklere uyduğunuzdan emin olun. Belirtilen kablo rakoru kullanılmalıdır.
- ‣ Besleme voltajı isim plakasındaki teknik özelliklere uygun olmalıdır.
- ‣ Cihazı bağlamadan önce besleme voltajını kesin.
- ‣ Gerekirse, potansiyel eşleme hattı cihaz bağlanmadan önce transmiterin dış topraklama terminaline bağlanabilir.
- ‣ IEC/EN 61010 uyarınca cihaz için uygun bir devre kesici kullanılmalıdır.
- ‣ Kablolar yeterince yalıtılmış olmalıdır, besleme voltajına ve aşırı voltaj kategorisine gereken özen gösterilmelidir.
- ‣ Bağlantı kabloları ortam sıcaklığına dikkat edilerek yeterli sıcaklık stabilitesi sunmalıdır.
- ‣ Cihazı sadece kapakları kapalıyken çalıştırın.
- ‣ Ters polarite, HF etkileri ve aşırı voltaj tepe noktalarına karşı koruyucu devreler entegre edilmiştir.

Cihazı şu sırayla bağlayın:

- 1. Kapak kilidini açın (varsa).
- 2. Kapağın vidalarını sökün.
- 3. Kabloları kablo rakorları veya kablo girişlerinden geçirin.
- 4. Kabloları bağlayın.
- 5. Sızdırmaz hale gelmeleri için kablo rakorlarını veya kablo girişlerini sıkın. Muhafaza girişini karşıt sıkıştırın. M20 kablo rakoru için düz AF24/25 8 Nm (5,9 lbf ft) genişliklerinde uygun bir takım kullanın.
- 6. Kapağı güvenli bir şekilde bağlantı bölmesine vidalayın.
- 7. Takılmışsa: Alyan anahtarı ile kapağın kilidini sıkıştırın 0,7 Nm (0,52 lbf ft) ±0,2 Nm (0,15 lbf ft).

### 6.2.6 Terminal ataması

### Çift bölmeli muhafaza

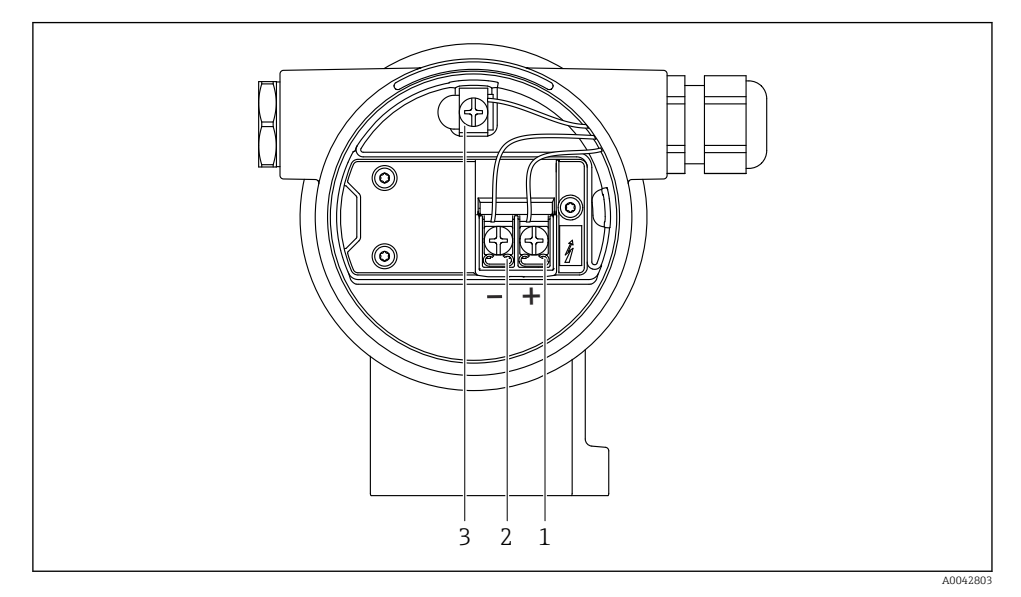

 *1 Bağlantı bölmesindeki bağlantı terminalleri ve topraklama terminali*

- *1 Pozitif terminal*
- *2 Negatif terminal*
- *3 İç topraklama terminali*

## 6.2.7 Kablo girişleri

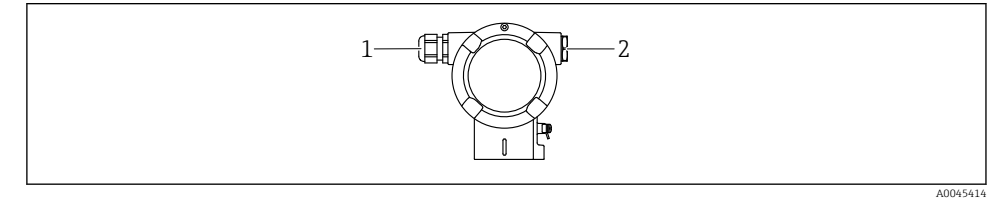

- *1 Kablo girişi*
- *2 Kör tapa*

Kablo girişi tipi sipariş edilen cihaz versiyonuna göre değişir.

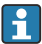

Bağlantı bölmesine nem girmemesi için bağlantı kabloları her zaman aşağı yönlü olarak döşenmelidir.

Gerekirse bir damlama döngüsü oluşturun veya ortam koruma kapağı kullanın.

### 6.2.8 Mevcut cihaz fişleri

Bir fişe sahip cihazlar olması durumunda bağlantı amacıyla muhafazanın açılması gerekli değildir.

Cihaz içine nem girmesini önlemek için birlikte verilen yalıtım öğelerini kullanın.

# 6.3 Koruma derecesinin temin edilmesi

### 6.3.1 Kablo girişleri

- Rakor M20, plastik, IP66/68 TİP 4X/6P
- Rakor M20, nikel kaplama pirinç, IP66/68 TİP 4X/6P
- Rakor M20, 316L, IP66/68 TİP 4X/6P
- Diş M20, IP66/68 TİP 4X/6P
- Diş G1/2, IP66/68 TİP 4X/6P G1/2 diş seçilirse, cihaz standart olarak bir M20 diş ile teslim edilir ve bir G1/2 adaptörü ilgili dokümantasyonla birlikte teslimata dahildir
- Diş NPT1/2, IP66/68 TİP 4X/6P
- Kör tapa taşıma koruması: IP22, TİP 2
- M12 fişi

Muhafaza kapalı ve bağlantı kablosu takılı olduğu zaman: IP66/67, NEMA Tip 4X Muhafaza açık veya bağlantı kablosu takılı olmadığı zaman: IP20/, NEMA Tip 1X

## **DUYURU**

#### M12 ve HAN7D fiş: hatalı montaj IP koruma sınıfını geçersiz hale getirebilir!

- ‣ Koruma derecesi sadece kullanılan bağlantı kablosunun takılı ve tamamen sıkılmış olması halinde geçerlidir.
- ‣ Koruma derecesi sadece kullanılan bağlantı kablosunun IP67, NEMA Tip 4X standardına uygun olması halinde geçerlidir.
- ‣ IP koruma sınıfları sadece veya kör tapa kullanıldığında veya kablo bağlı olduğunda korunur.

# 7 Çalıştırma seçenekleri

# 7.1 Elektronik parçadaki çalıştırma tuşları ve DIP siviçler

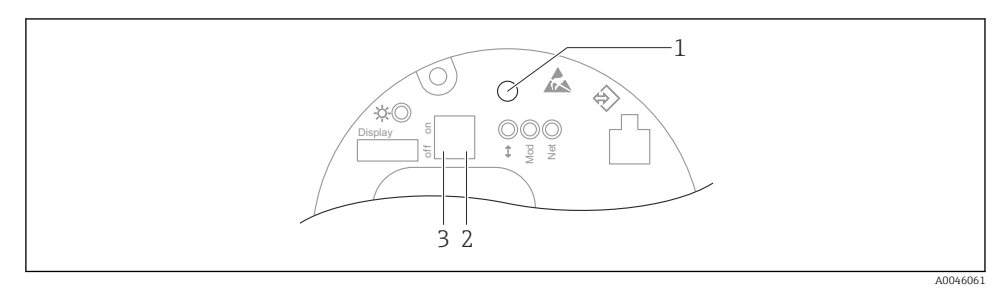

- *1 Pozisyon ayarlama (sıfır noktası düzeltme) ve cihaz sıfırlama için çalıştırma tuşu*
- *2 Servis IP adresinin ayarlanması için DIP sivici*
- *3 Cihazın kilitlenmesi veya kilidinin açılması için DIP sivici*

DIP siviçlerinin ayarlanması, diğer çalıştırma yöntemleri ile yapılan ayarlara göre H önceliğe sahiptir (örn. FieldCare/DeviceCare).

## 7.2 menüsüne erişim

#### 7.2.1 Cihaz ekranı (opsiyonel)

Fonksiyonlar:

- Ölçülen değerlerin, arıza ve bilgilendirme mesajlarının görüntülenmesi
- Arka plan aydınlatma, bir hata durumunda yeşilden kırmızıya döner
- Daha kolay kullanım için cihaz ekranı çıkartılabilir
- Çift bölmeli L biçimli muhafazada, cihaz ekranı her iki muhafaza parçasına da (üst ve yan) uyum sağlar.

Cihaz ekranları, ek seçenek olarak Bluetooth® kablosuz teknolojisi ile birlikte sunulur.

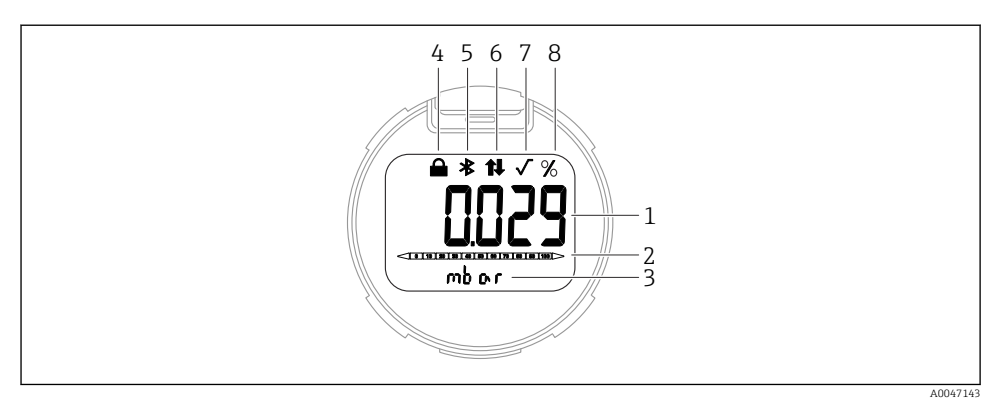

#### *2 Segmentli gösterge*

- *Ölçülen değer (en fazla 5 rakam)*
- *çubuklu grafik (Ethernet-APL bağlantısına sahip PROFINET için kullanılmaz)*
- *Ölçülen değer birimi*
- *Kilitli (Cihaz kilitliyken sembol görüntülenir)*
- *Bluetooth (Bluetooth bağlantısı aktifse sembol yanıp söner)*
- *PROFINET üzerinden haberleşme aktiftir*
- *Ethernet-APL bağlantısına sahip PROFINET olması halinde bir fonksiyonu yoktur*
- *Ölçülen değer çıkışı, % olarak*

Aşağıdaki grafikler örnek olarak verilmiştir. Ekran ekran ayarlarına göre değişir.

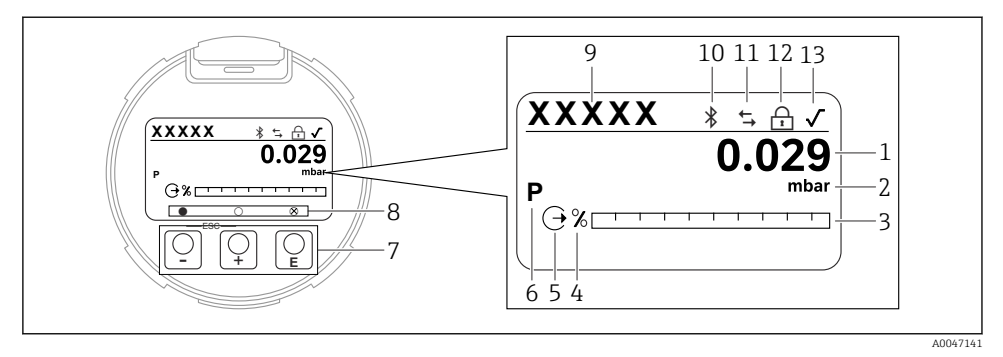

- *3 Optik çalışma tuşlarına sahip grafik ekran.*
- *1 Ölçülen değer (en fazla 12 rakam)*
- *2 Ölçülen değer birimi*
- *3 çubuklu grafik (Ethernet-APL bağlantısına sahip PROFINET için kullanılmaz)*
- *4 Çubuklu grafik birimi*
- *5 Akım çıkışı sembolü*
- *6 Görüntülenen ölçülen değer sembolü (ör. p = basınç)*
- *7 Optik çalışma tuşları*
- *8 Önemli geri bildirim sembolleri. Farklı ekran sembolleri kullanılabilir: daire (içi boş) = tuşa kısa süre basıldı; daire (içi dolu) = tuşa daha uzun süre basıldı; daire (x ile) = Bluetooth bağlantısı nedeniyle işlem yapılamıyor*
- *9 Cihaz Etiketi*
- *10 Bluetooth (Bluetooth bağlantısı aktifse sembol yanıp söner)*
- *11 PROFINET üzerinden haberleşme aktiftir*
- *12 Kilitli (Cihaz kilitliyken sembol görüntülenir)*
- *13 Karekök alma sembolü*
- $\blacksquare$   $\boxplus$  calisma tusu
	- Seçim listesinde aşağı gider
	- Fonksiyon içindeki sayısal değerleri veya karakterleri düzenler
- $\blacksquare$   $\Box$  calisma tuşu
	- Seçim listesinde yukarı gider
- Fonksiyon içindeki sayısal değerleri veya karakterleri düzenler
- $\blacksquare$   $\blacksquare$  calışma tuşu
	- Girişi onaylar
	- Sonraki öğeye gider
	- Bir menü öğesi seçer ve düzenleme modunu etkinleştirir
	- Ekran çalıştırma kilidini açın/kapatın
	- Seçili parametrenin kısa bir açıklamasını (varsa) göstermek için  $\mathbb E$  tusuna basılı tutun
- $\bullet$   $\boxplus$  tuşu ve  $\boxminus$  tuşu (ESC fonksiyonu)
	- Değiştirilen değeri kaydetmeden parametre düzenleme modundan çıkış
	- Seçim seviyesindeki menü: tuşlara aynı anda basıldığı zaman kullanıcı menülerde bir geri seviyeye geçer
	- Üst seviyeye geri dönmek için tuşlara aynı anda basılı tutun

# 8 Devreye alma

# 8.1 Ön hazırlıklar

Ölçüm aralığı ve ölçülen değerin iletildiği birim, isim plakasındaki teknik bilgilerde belirtildiği sekildedir.

## **AUYARI**

## İzin verilen maksimum/minimum değerin üzerinde veya altında kalan proses basıncı!

Parçaların patlaması halinde yaralanma riski! Basınç çok yüksekse uyarılar görüntülenir.

- $\triangleright$  Cihazda izin verilen minimum basıncın altında veya izin verilen maksimum basıncın üzerinde bir basınç mevcutsa, bir mesaj verilir.
- ‣ Cihazı sadece ölçüm aralığı sınırlarında kullanın!

## 8.1.1 Teslimat durumudur

Özel ayarlar sipariş edilmediyse:

- Kalibrasyon değerleri, belirlenen ölçüm hücresinin nominal değeriyle tanımlanır
- DIP sivici Kapalı konumunda
- Bluetooth sipariş edilmişse, Bluetooth açılır

# 8.2 Fonksiyon kontrolü

Ölçüm noktasında çalışma yapmadan önce fonksiyon kontrolü gerçekleştirin:

- "Kurulum sonrası kontrolü" kontrol listesi (bkz. "Kurulum" bölümü)
- "Bağlantı sonrası kontrolü" kontrol listesi (bkz. "Elektrik bağlantısı" bölümü)

# 8.3 Çalışma dilini ayarlama

## 8.3.1 Lokal ekran

#### Çalışma dilini ayarlama

Çalışma dilini ayarlamak için önce ekranın kilidi açılmalıdır:

- 1.  $\Box$  tusuna en az 2 s basın.
	- $\rightarrow$  Bir iletisim kutusu görüntülenir.
- 2. Ekran çalıştırma kilidini açın.
- 3. Ana menüden Language parametresi opsiyonunu seçin.
- 4. E tusuna basın.
- $5.$   $\Box$  veya  $\Box$  tuslarını kullanarak istediğiniz dili seçin.
- 6. E tusuna basın.

Ekran kilidinin otomatik olarak devreye girmesi:  $\mathbf{f}$ 

- Hiçbir tuşa basılmadığında ana sayfada 1 min sonra
- Hiçbir tuşa basılmadığında çalışma menüsünde 10 min sonra

### Ekran çalışması - kilitleme veya kilit açma

Opsiyonel tuşları kilitlemek veya kilitlerini açmak için tuşuna en az 2 saniye basılı tutulmalıdır. Ekran çalışması gösterilen iletişim kutusundan kilitlenebilir veya kilidi açılabilir.

Ekran kilidinin otomatik olarak devreye girmesi:

- Hiçbir tuşa basılmadığında ana sayfada 1 dakika sonra
- Hiçbir tuşa basılmadığında çalışma menüsünde 10 dakika sonra

Ekranın çalışması yazılım aracılığıyla devre dışı bırakılabilir:

Menü yolu: Sistem → Bağlantı → Arayüz → Display operation

#### 8.3.2 Web sunucusu

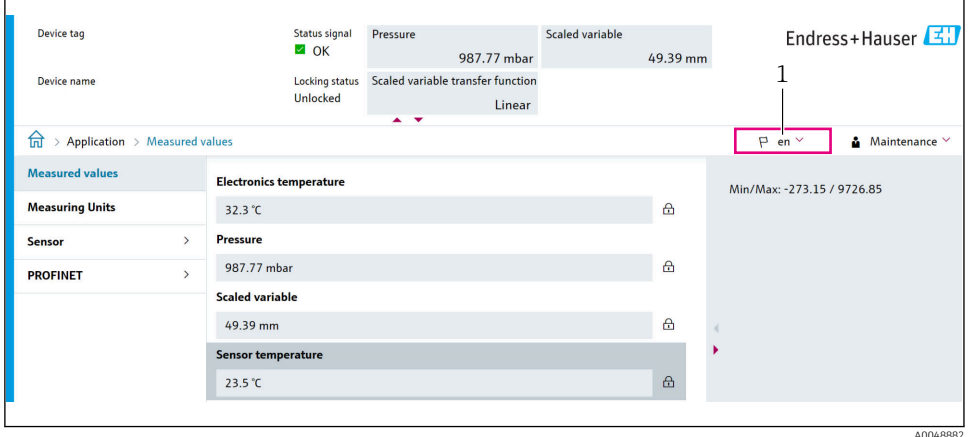

*1 Dil ayarı*

## 8.3.3 Çalıştırma aracı

Çalıştırma aracının açıklamasına bakın.

# 8.4 Ölçüm cihazının konfigürasyonu

#### 8.4.1 Elektronik parçadaki tuşlar ile devreye alma

Aşağıdaki fonksiyonlar elektronik parça üzerindeki tuşlar aracılığıyla mümkündür:

- Pozisyon ayarlama (sıfır noktası düzeltme) Cihazın yönü basınçta kaymaya neden olabilir Bu basınç kayması, pozisyon ayarlama ile düzeltilebilir
- Cihazın sıfırlanması

#### Pozisyon ayarlama gerçekleştirilmesi

- 1. Cihaz istenen pozisyonda monte edilir ve basınç uygulanmaz.
- 2. "Zero" tuşuna en az 3 s basın.

3. LED iki kez yanıp söndüğünde, pozisyon ayarlama için mevcut basınç kabul edilmiştir.

## Cihazın sıfırlanması

‣ En az 12 saniye boyunca "Zero" tuşunu basılı tutun.

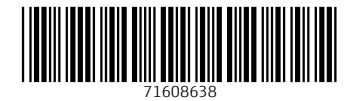

# www.addresses.endress.com

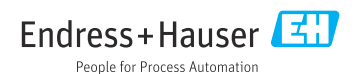